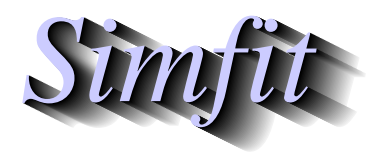

*Simphony and worked examples for simulation,*<br>*CIPPER CALC <i>Statistical analysis, and plotting.*<br>*http://www.simfit.org.uk. curve fitting, statistical analysis, and plotting. http://www.simfit.org.uk*

This document explains the fonts available for PostScript plots, then describes the options provided by SIMFT to display titles, legends, and plot labels containing superscripts, subscripts, and mathematical equations.

### **Standard fonts**

Printers that support PostScript (i.e. most modern printers) have a basic set of 35 fonts and it can be safely assumed that graphics using these fonts will display in GSview/Ghostscript and print on all such printers. Of course there may be a wealth of other fonts available, but details for some that are widely used will be given. The Times and Helvetica fonts are well known, and the monospaced Courier family of typewriter fonts are sometimes convenient for tables.

> Times-Roman !"#\$% $\& ($ ' $^*$ +,-./0123456789:;<=>?@ ABCDEFGHIJKLMNOPORSTUVWXYZ[]^\_^ abcdefghijklmnopqrstuvwxyz{|}~

Times-Bold  **!"#\$%&'()\*+,-./0123456789:;<=>?@ ABCDEFGHIJKLMNOPQRSTUVWXYZ[]^\_' abcdefghijklmnopqrstuvwxyz{|}~**

Times-Italic  *!"#\$%&'()\*+,-./0123456789:;<=>?@ ABCDEFGHIJKLMNOPQRSTUVWXYZ[]^\_' abcdefghijklmnopqrstuvwxyz{|}~*

Times-BoldItalic  *!"#\$%&'()\*+,-./0123456789:;<=>?@ ABCDEFGHIJKLMNOPQRSTUVWXYZ[]^\_' abcdefghijklmnopqrstuvwxyz{|}~*

Helvetica !"#\$%&'()\*+,-./0123456789:;<=>?@ ABCDEFGHIJKLMNOPQRSTUVWXYZ[]^\_' abcdefghijklmnopqrstuvwxyz{|}~

Helvetica-Bold  **!"#\$%&'()\*+,-./0123456789:;<=>?@ ABCDEFGHIJKLMNOPQRSTUVWXYZ[]^\_' abcdefghijklmnopqrstuvwxyz{|}~**

Helvetica-Oblique !"#\$%&'()\*+,-./0123456789:;<=>?@ ABCDEFGHIJKLMNOPQRSTUVWXYZIM ' abcdefghijklmnopqrstuvwxyz{|}~ 1

Helvetica-BoldOblique  **!"#\$%&'()\*+,-./0123456789:;<=>?@ ABCDEFGHIJKLMNOPQRSTUVWXYZ[]^\_' abcdefghijklmnopqrstuvwxyz{|}~**

### **Decorative fonts**

Sometimes decorative or graphic fonts are required, such as pointing hands or scissors. It is easy to include such fonts using program **simplot**, although the characters will be visible only if the plot is inspected using GSview/Ghostscript.

Symbol !∀#∃%&∋()∗+,−./0123456789:;<=>?≅ ΑΒΧ∆ΕΦΓΗΙϑΚΛΜΝΟΠΘΡΣΤΥςΩΞΨΖ[]⊥\_ αβχδεφγηιϕκλµνοπθρστυϖωξψζ{|}∼ ZapfDingbats *<sup></sup>ن*<sub></sub><sub><sup>҂</sup><sub></sub> <sub>ڬ</sub></sub> ✡✢✣✤✥✦✧★✩✪✫✬✭✮✯✰✱✲✳✴✵✶✷✸✹✺✻✽✾✿❀ ❁❂❃❄❅❆❇❈❉❊❋●❍■❏❐❑❒▲▼◆❖◗❘❙❚❛❜❝❞ ZapfChancery-MediumItalic  *!"#\$%&'()\*+,-./0123456789:;<=>?@ ABCDEFGHIJKLMNOPQRSTUVWXYZ[]^\_' abcdefghijklmnopqrstuvwxyz{|}~*

Some extra characters in Times, Helvetica, etc.  $\mathcal{R}(361)\bullet(267)\uparrow(262)\updownarrow(263)\updownarrow(241)f(246)\mathcal{R}(372)\mathcal{L}(277)^\circ(312)\mathcal{S}(247)\mathcal{L}(243)$ 

Some extra characters in Symbol ∠(320) $\langle (341) \rangle$ (361)≈(273) $\leftrightarrow$ (253) $\Leftrightarrow$ (333) $\Leftarrow$ (334) $\Rightarrow$ (336) $\leftarrow$ (254) $\rightarrow$ (256)|(174) ⊗(304)⊕(305)°(260)÷(270)∈(316)…(274)∅(306)≡(272)f(246) $\overline{V}$ (321)≥(263) ∞(245)∫(362)≤(243)×(264)≠(271)∏(325)∂(266)±(261)√(326)∑(345)∪(310)

#### **Plotting characters outside the keyboard set**

To use characters outside the keyboard set you can use the corresponding octal codes. Note that these codes represent just one byte in PostScript so, in this special case, four string characters need only one key character. For example, such codes as  $\sqrt{277}$  for an upside down question mark in standard encoding, or  $\sqrt{326}$  for a square root sign in Symbol, only need one index key. You might wonder why, if **simplot** can put any accent on any character and there are maths and bold maths fonts, you would ever want alternative encodings, like the ISOLatin1Encoding. This is because the ISOLatin1Encoding allows you to use specially formed accented letters, which are more accurately proportioned than those generated by program **simplot** by adding the accent as a second over-printing character, e.g. using \361 for n tilde is more professional than overprinting. All the characters present in the coding vectors to be shown next can be used by program Simplot, as well as a

special Maths/Greek font and a vast number of accented letters and graphical objects, but several points must be remembered.

*All letters can be displayed using GSview/Ghostscript and then Adobe Acrobat after distilling to pdf. Although substitutions can be made interactively from Simplot, you can also save a .eps file and edit it in a text editor. When using an octal code to introduce a non-keyboard character, only use one index key for the four character code. If you do not have a PostScript supporting printer, save plots as .eps files and print from GSview/Ghostscript or transform into graphics files to include in documents.*

Some useful codes follow, then by examples to clarify the subject. You will find it instructive to view  $s$  in fonts. ps in the SIMF<sub>I</sub>T viewer and then display it in GSview/Ghostscript.

# **The StandardEncoding Vector**

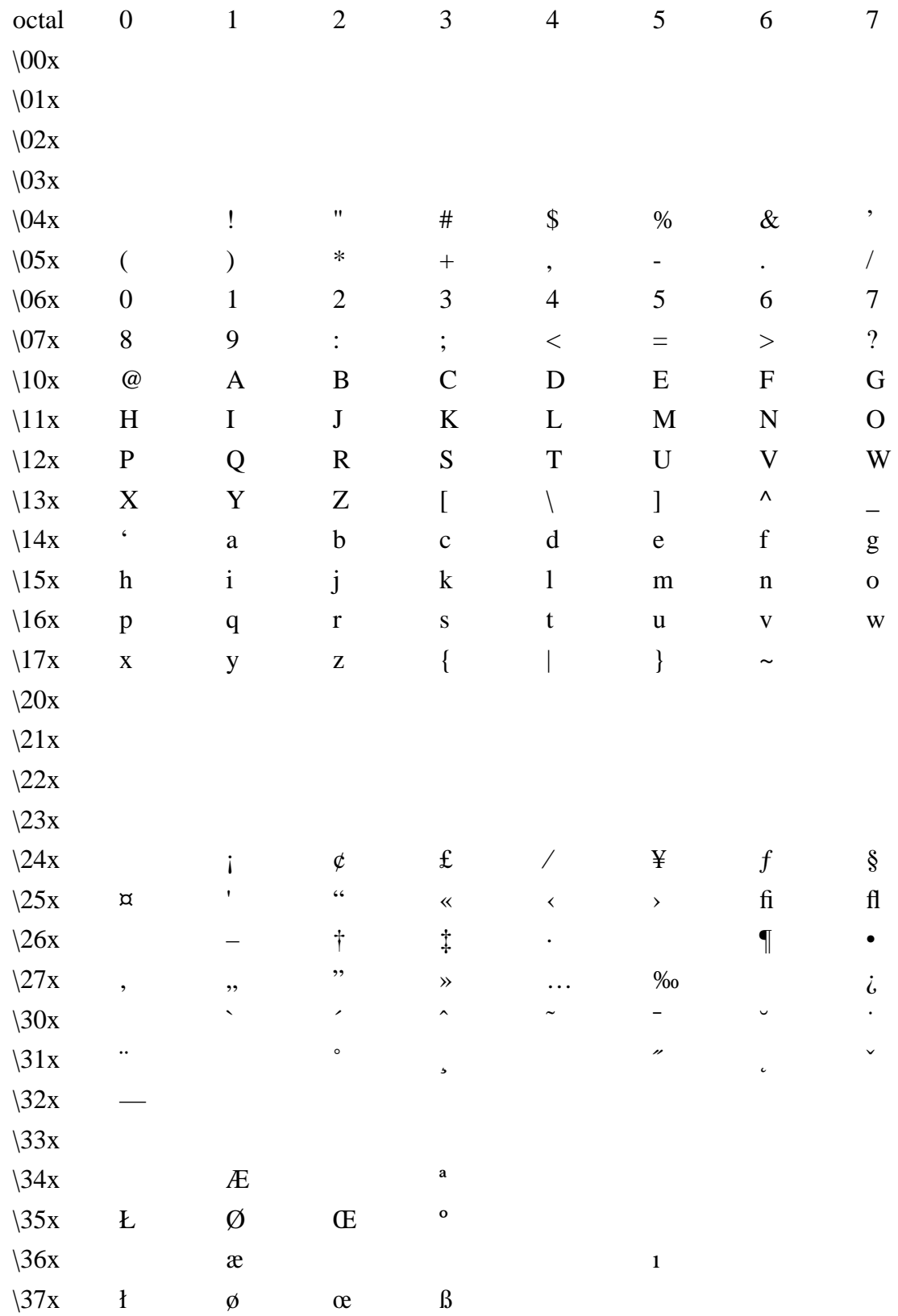

 $\overline{3}$ 

## **The ISOLatin1Encoding Vector**

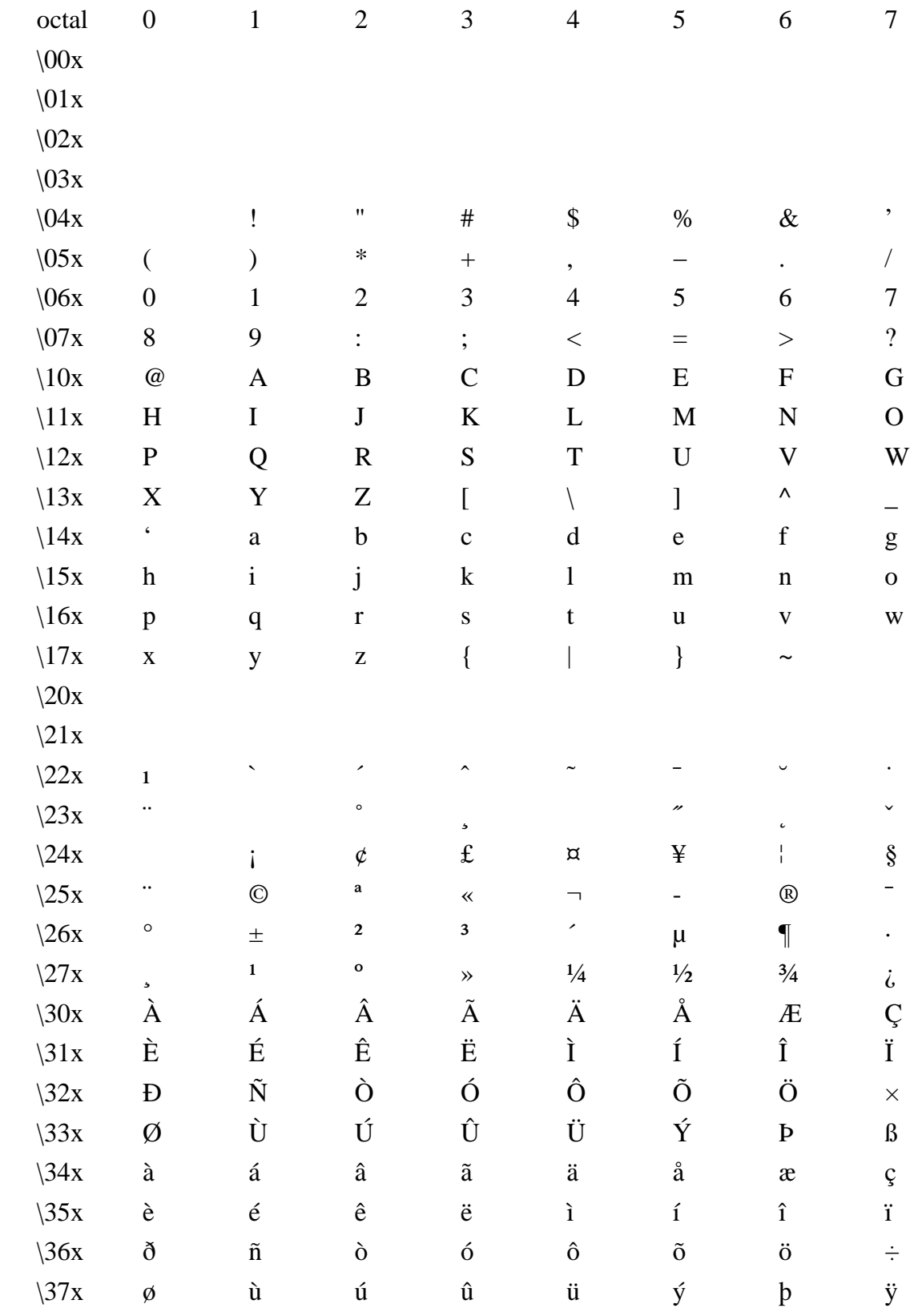

# **The SymbolEncoding Vector**

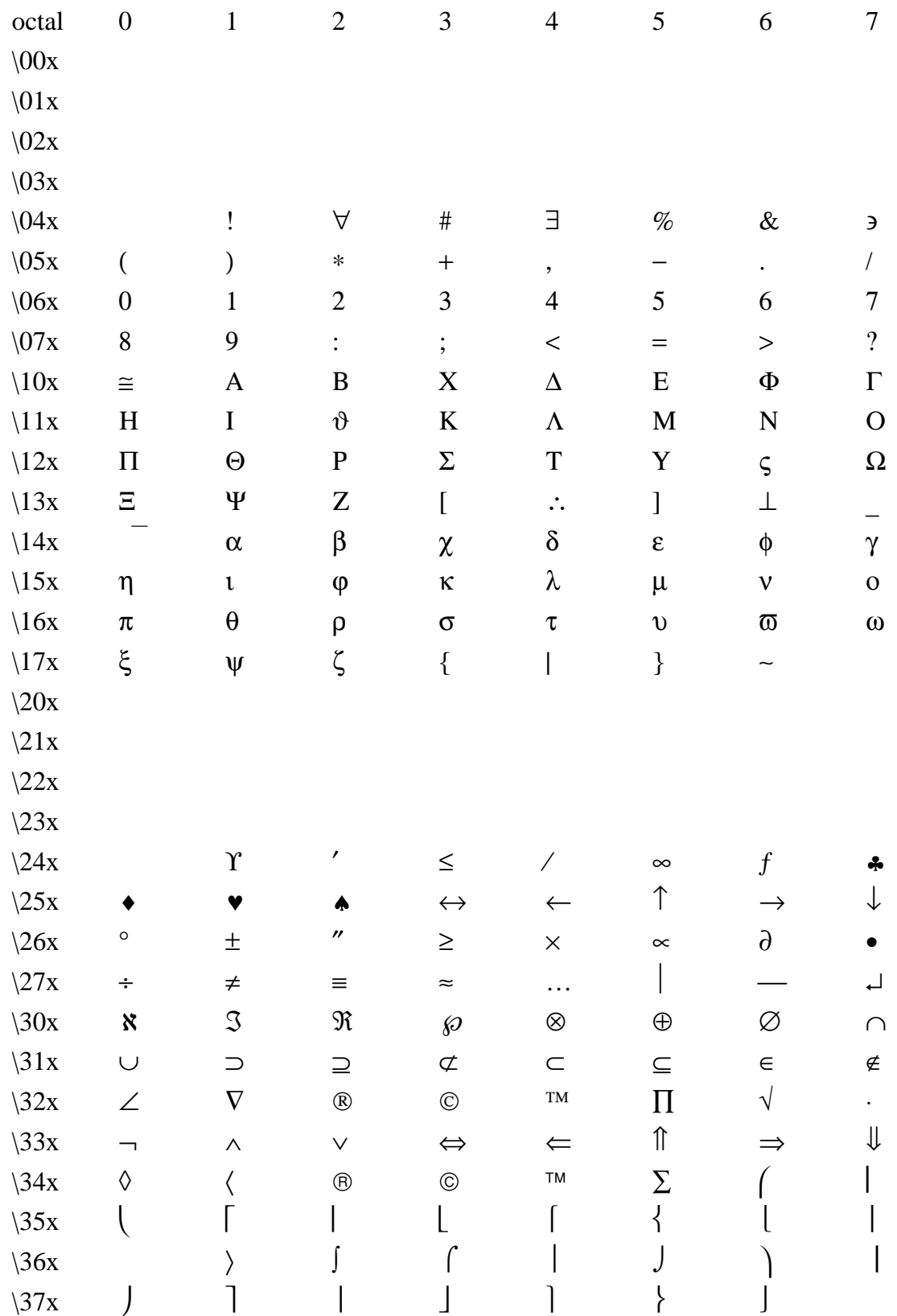

5

# **The ZapfDingbatsEncoding Vector**

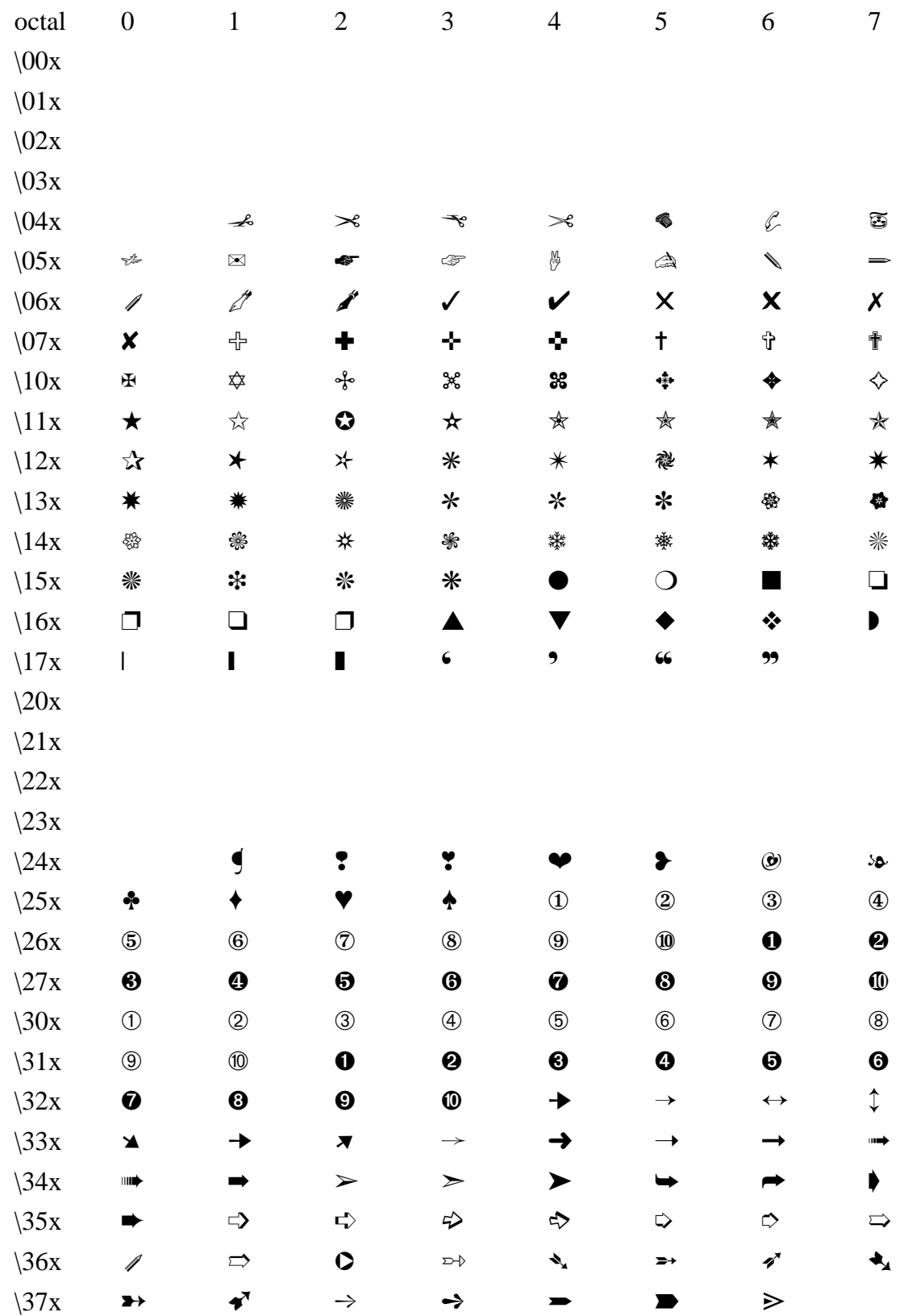

### **Simfit character display codes**

Each character plotted by SimFIT is actually a pair consisting of the actual letter entered from the keyboard or character selection table, and a code which which has one of the following meanings.

- **0** Standard font
- **1** Standard font subscript
- **2** Standard font superscript
- **3** Maths/Greek
- **4** Maths/Greek subscript
- **5** Maths/Greek superscript
- **6** Bold Maths/Greek
- **7** ZapfDingbats (PostScript) Wingding (Windows)
- **8** ISOLatin1Encoding (PostScript), Standard (Windows, almost)
- **9** Special (PostScript) Wingding2 (Windows)
- **A** Grave accent
- **B** Acute accent
- **C** Circumflex/Hat
- **D** Tilde
- **E** Macron/Bar/Overline
- **F** Dieresis
- **G** Maths/Greek-hat
- **H** Maths/Greek-bar
- **I** Bold maths/Greek-hat
- **J** Bold Maths/Greek-bar
- **K** Symbol font
- **L** Bold Symbol font

You will need non-keyboard characters from the standard font for such characters as a double dagger (‡) or upside down question mark  $(j)$ , e.g. typing  $\277$  in a text string would generate the upside down question mark  $(i)$  in the PostScript output. If you want to include a single backslash in a text string, use  $\setminus \$  and also cancel any unpaired parentheses using  $\setminus$  ( and  $\setminus$ ). Try it in program **simplot** and it will then all make sense. The ISOLatin1Encoding vector is used for special characters, such as  $\lambda$ 305 for Angstrom (Å),  $\lambda$ 361 for n-tilde ( $\tilde{n}$ ), or \367 for the division sign ( $\div$ ), and, apart from a few omissions, the standard Windows font is the same as the ISOLatin1Encoding.

*If you type four character octal codes as character strings for plotting non-keyboard characters, you do not have to worry about adjusting the character display codes, program simplot will make the necessary corrections. The only time you have to be careful about the length of character display code vectors is when editing in a text editor. If in doubt, just pad the character display code vector with question marks until it is the same length as the character string.*